# **Matlab – Functions & Graphs**

## *Task A – Miscellaneous [2]*

Use Matlab to calculate the following expressions:

1. 
$$
\sqrt{101} - \sqrt{99}
$$
  
\n2.  $\sqrt[3]{500}$   
\n3.  $\pi^3$   
\n4.  $\cos^{-1}(\sin(\pi/7)) - \sin^{-1}(\cos(\pi/7))$ 

Find the roots of the following polynomials:

5. 
$$
x^4 + 4
$$
  
\n6.  $x^5 + x^4 + x^3 + x^2 + x + 1$ 

Show how to create the following sequences in Matlab, and use the *sum( )* command to find the sum of elements in each of these:

7. 
$$
(1 -i -1 i)
$$
  
8.  $(1 \frac{1}{4} \frac{1}{9} \frac{1}{16} \frac{1}{25})$ 

Show how to create the following matrices in Matlab:

9. 
$$
\begin{pmatrix} 1 & 7 \\ -3 & 4 \end{pmatrix}
$$
  
10.  $\begin{pmatrix} -2 & 1 & 0 \\ 0 & -1 & 2 \end{pmatrix}$ 

## *Task B – Multiple Graph Plotting [1]*

In the following, two curves are plotted together. Use a suitable legend to keep track of which curve is which.

### *Tasks*

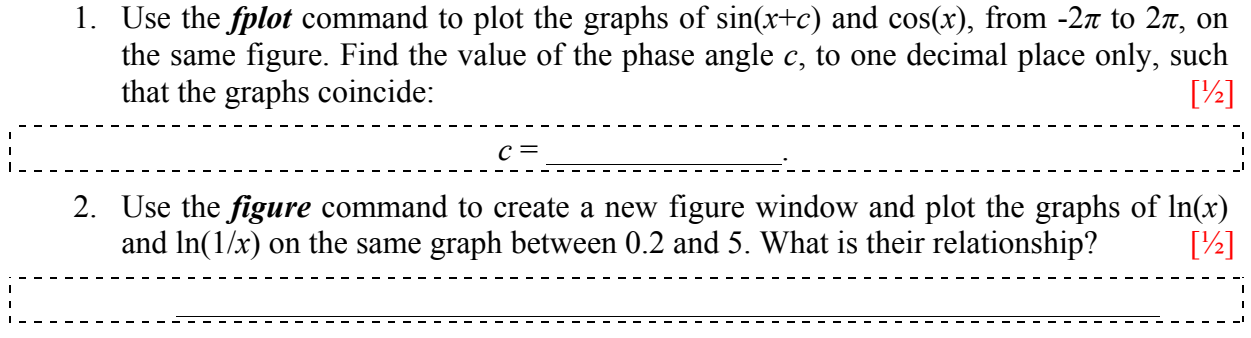

## *Task C – Torque Transducer [2]*

In an experiment to calibrate a torque transducer, the following data was obtained relating the Voltage (*V*) to the Torque (*T*):

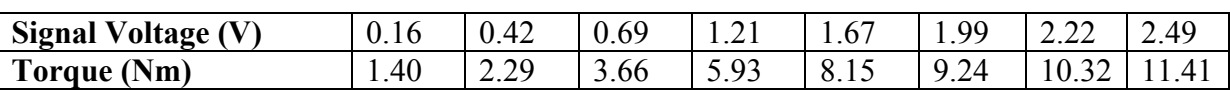

It is assumed that the relationship between these two quantities is linear and we want to find coefficients *a* and *b* such that:

 $T = a * V + b$ 

In order to plot out the above experimental data, you should first store the *x*-values (the Voltage) and the *y*-values (the Torque) in separate variables. Use commands like:

 $>> \text{V}=[0.16, 0.42, 0.69]$ ;

to enter the data; you should end up with two arrays (row vectors) with 8 numbers in each.

### *Tasks*

- 3. Use the *plot* command to plot the graph with the data points being displayed as small red circles. Suitable labels should then be given to the axes and the figure given a title.  $[\frac{1}{2}]$
- 4. The values of the coefficients *a* and *b* that determine the best-fitting straight line through the data can then be determined by using the *polyfit* command.  $[<sup>1</sup>/<sub>2</sub>]$

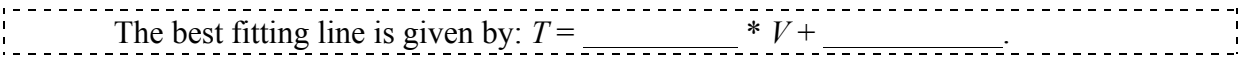

- 5. Using the *fplot* command you should add in the best-fitting line determined above as a solid blue line. (Use a range for the Voltage on the *x*-axis of  $0 \le V \le 3$ .) [<sup>1</sup>/<sub>2</sub>]
- 6. Save the plot (using **File**  $\rightarrow$  **Save As...** in the figure's menu) as file type "Portable" Network Graphics" (PNG), which has file extension *.png*. [<sup>1</sup>/<sub>2</sub>]